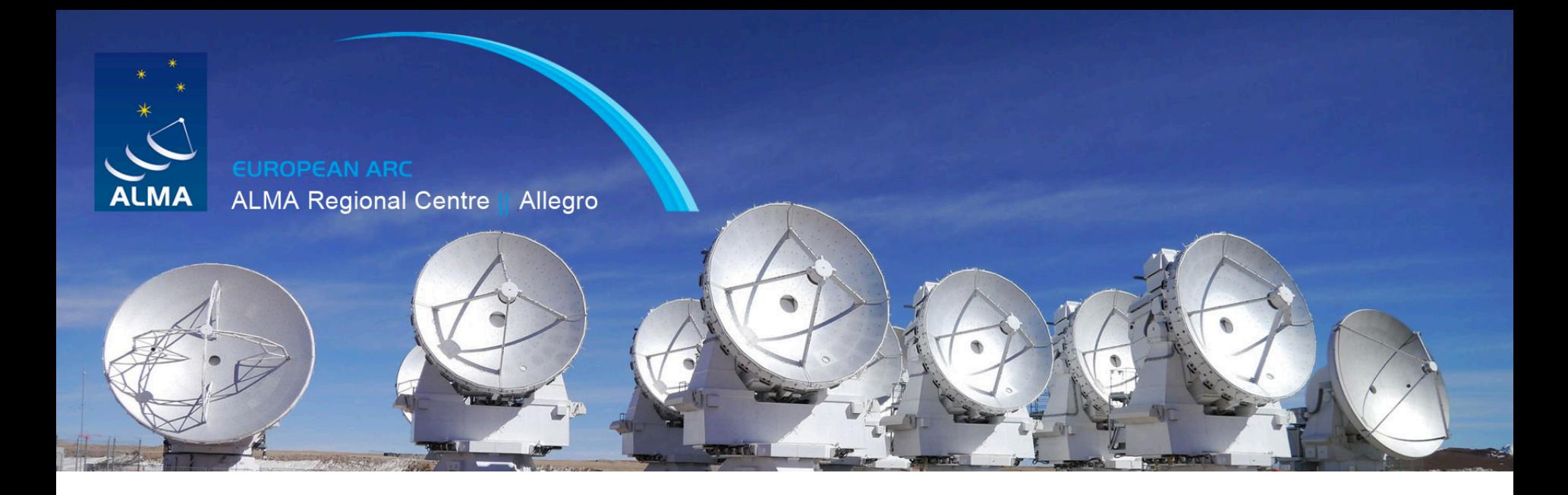

## ALMA Imaging

Yanett Contreras Allegro

### What do we do with the calibrated visibilities?

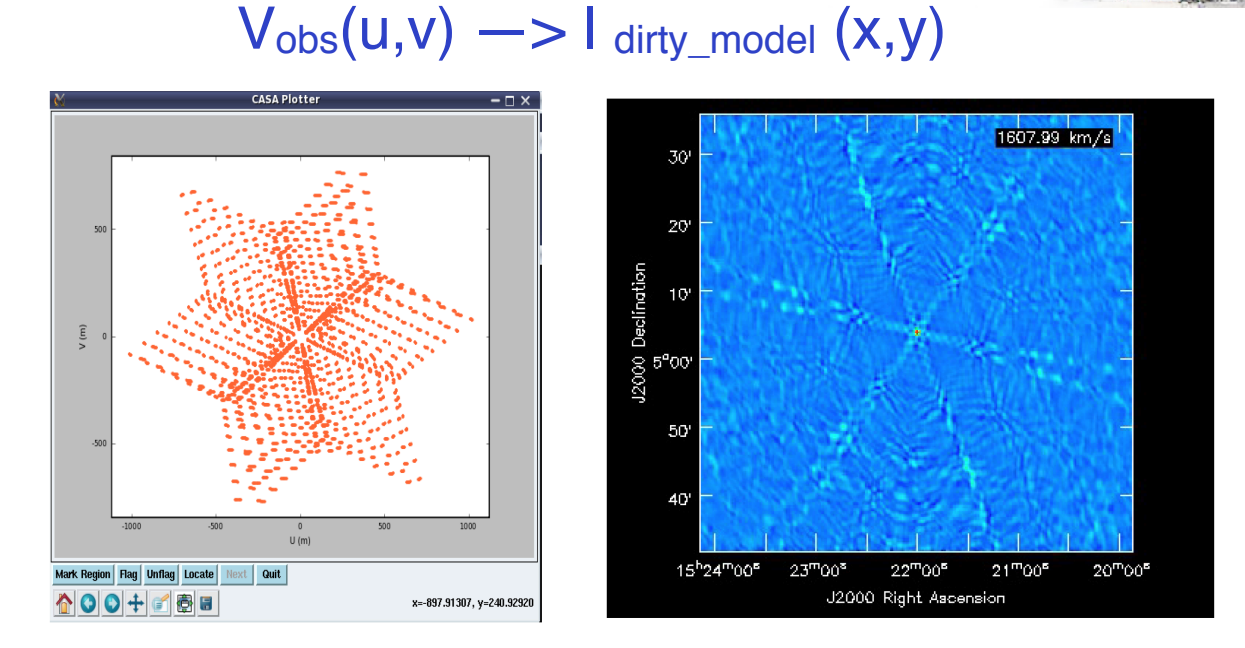

 $FT<sup>-1</sup>$ 

CLEAN: Replace the dirty psf by a 'cleaned' psf without sidelobes  $I$  dirty\_model $(x,y) \longrightarrow I$  clean\_model $(x,y) \sim I$ true  $(x,y)$ 

## Data Inspection

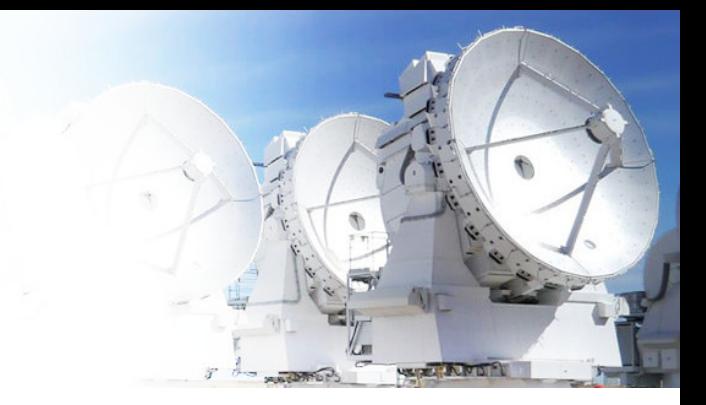

- Input: calibrated ms – data=calibrated.ms
- Listobs
	- listobs(data, listfile='calibrated.listobs')
- Plotms

– plotms(vis=data, spw='', xaxis='frequency', yaxis='amp', avgtime='1e8', avgscan=T, iteraxis='spw', xselfscale=T)

### **Data Inspection: Listobs**

================

146050

 $\overline{\phantom{a}}$ 

 $\overline{\mathbf{3}}$ 

 $\overline{\mathbf{3}}$ 

 $-111$ 

MeasurementSet Name: /lustre/allegro/data/projects/BAXM80vX/analysis/ycontreras/20XX.1.0XXXX.S/sg\_ouss\_id/group\_ouss\_id/member\_ouss\_id/calibrated/uid\_\_A002\_X867766\_Xa7.ms.split.cal MS Version 2 

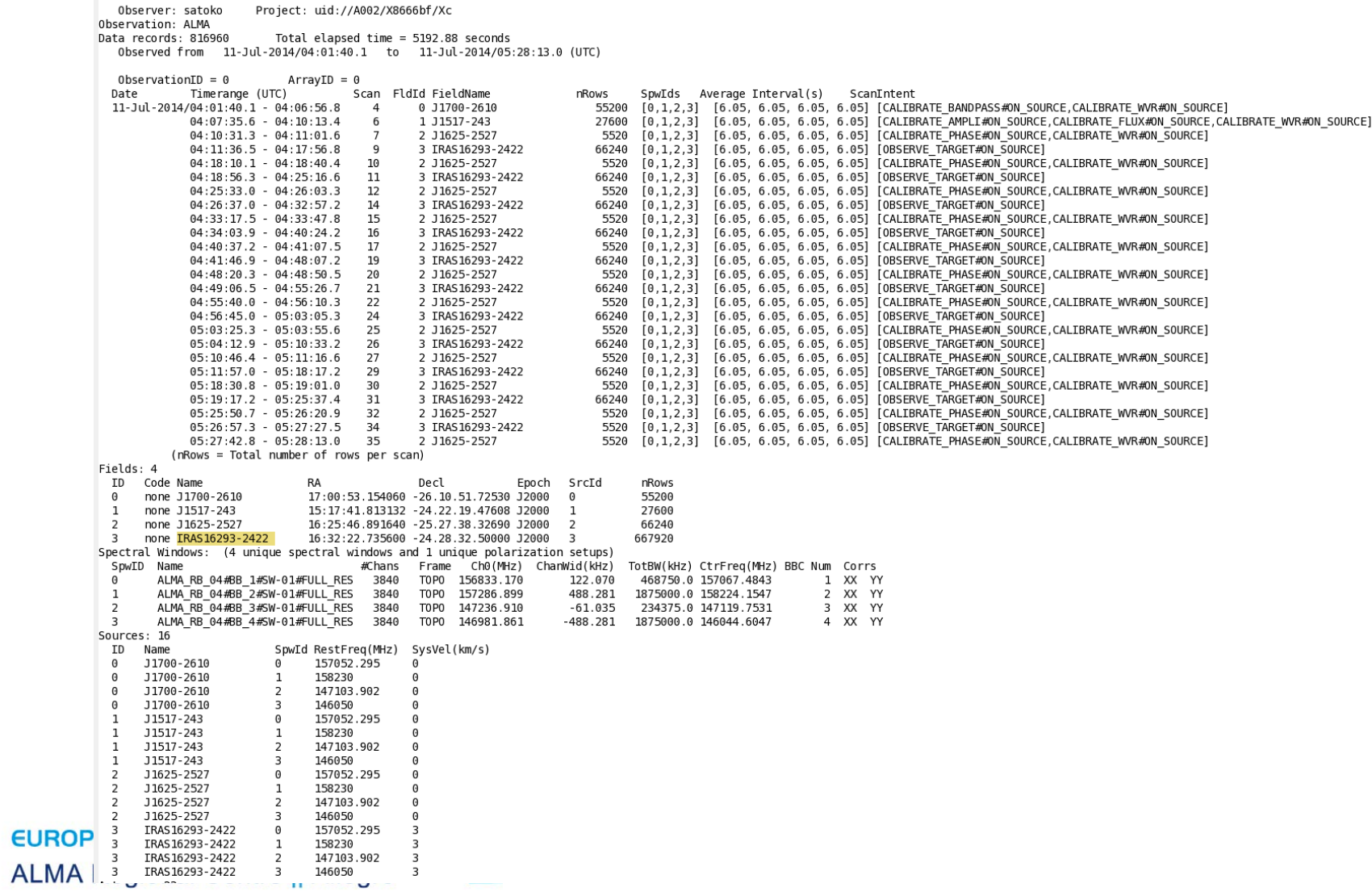

### **Data Inspection:** plotms

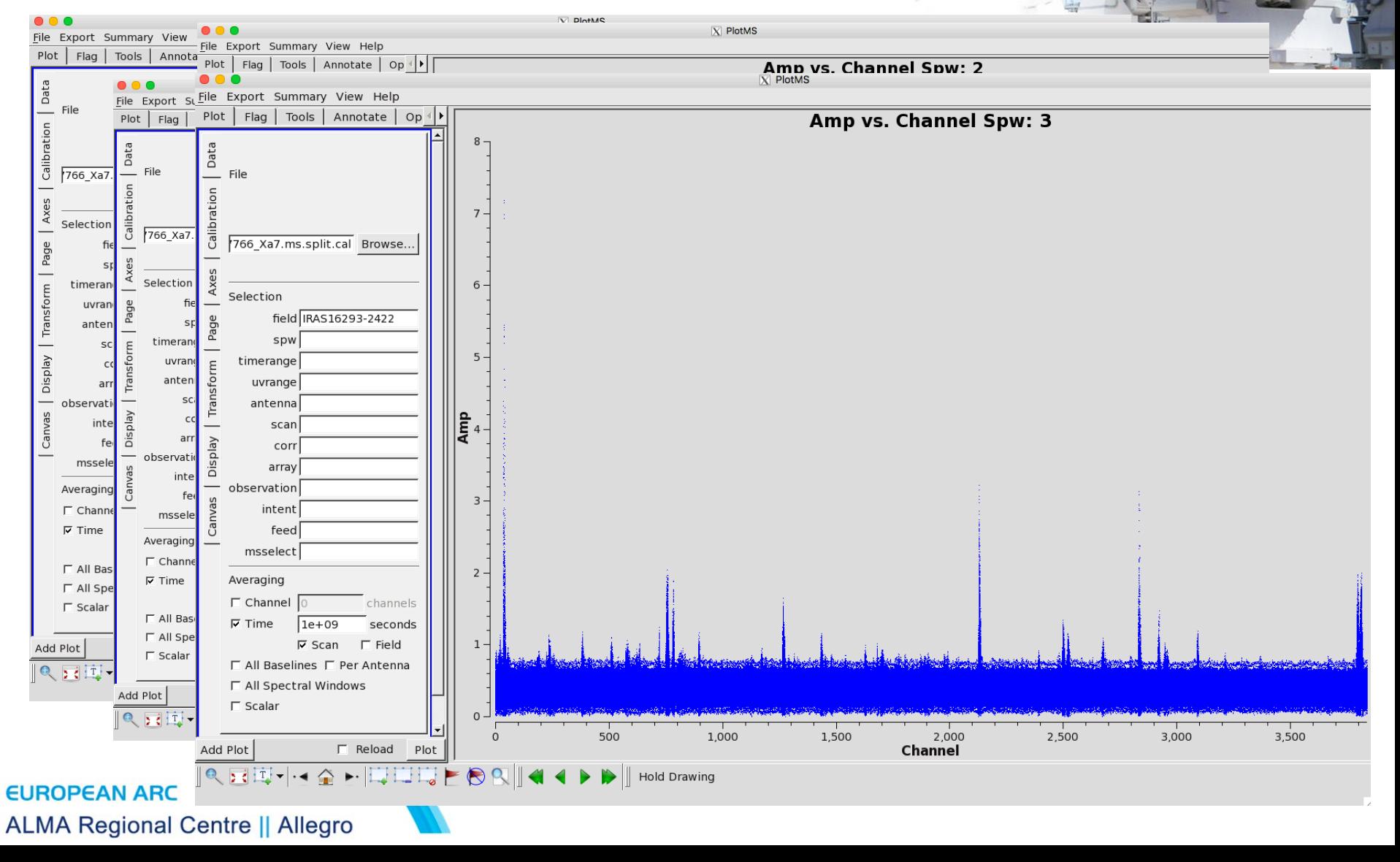

### Data Inspection: Identifying Line-Free channels

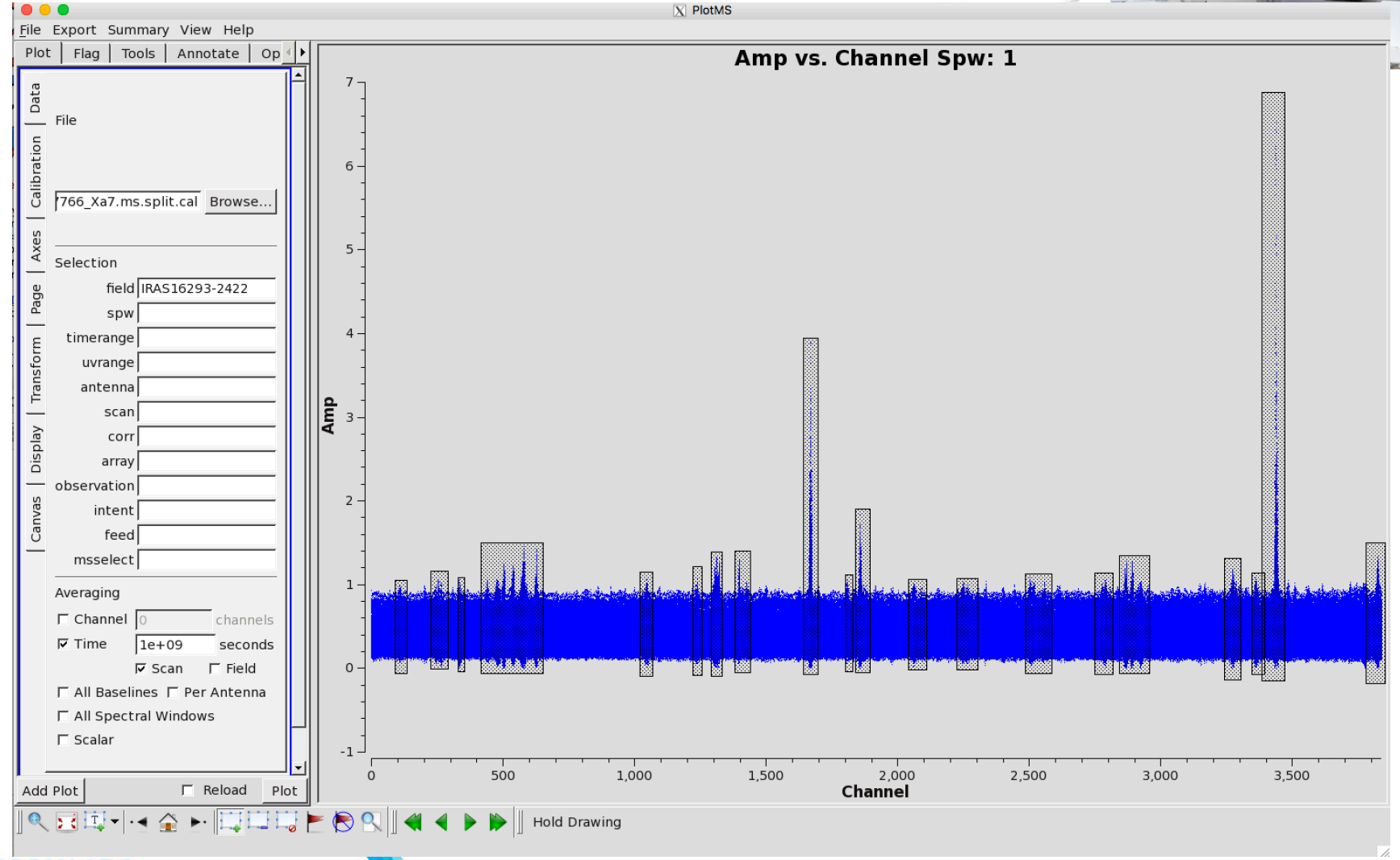

#### **EUROPEAN ARC**

**ALMA Regional Centre || Allegro** 

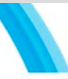

### Data Inspection: Identifying Line-Free channels

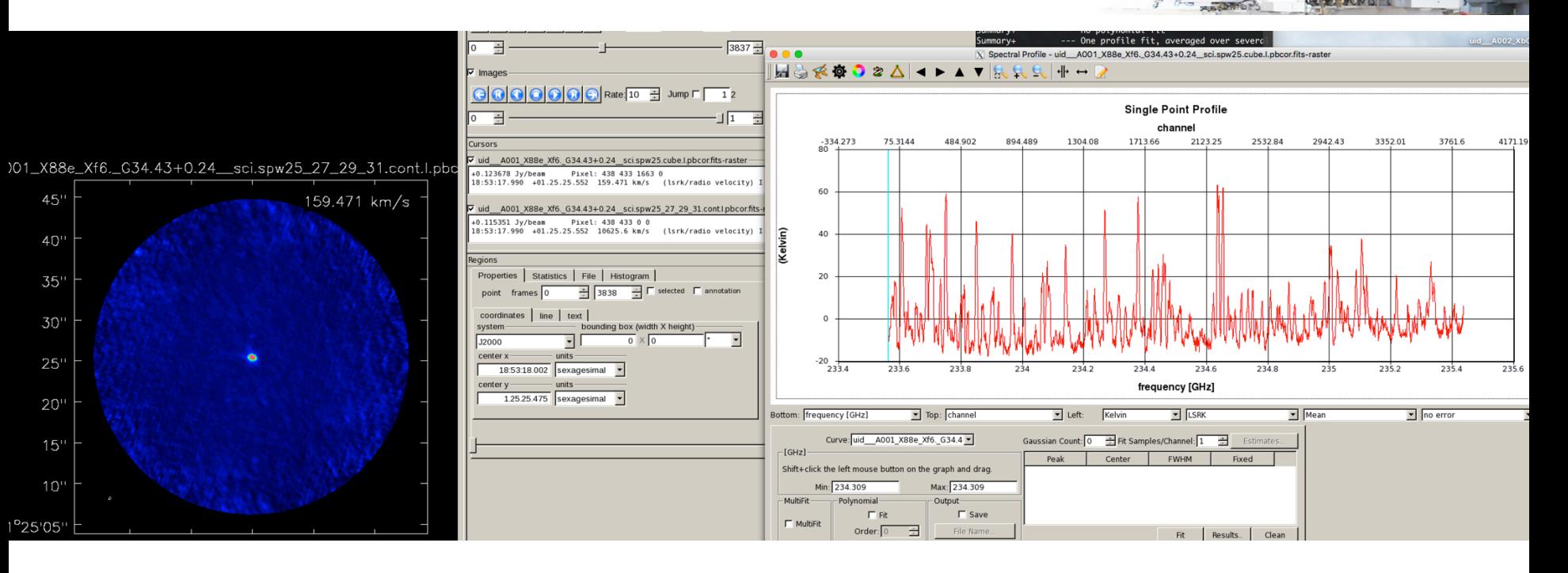

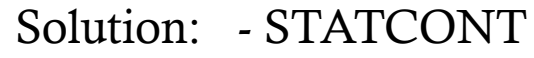

- BE VERY PATIENT
	- FORGET ABOUT THE CONTINUUM

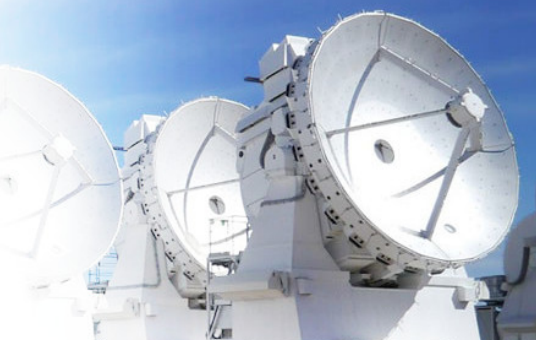

### **Since last cycle is not part of the delivered data**

If you have it…This script does not always provides science quality imaging, but it a good start for the data imaging.

- Continuum imaging
- UV Continuum subtraction
- Line Imaging
- PB correction
- Export to fits files

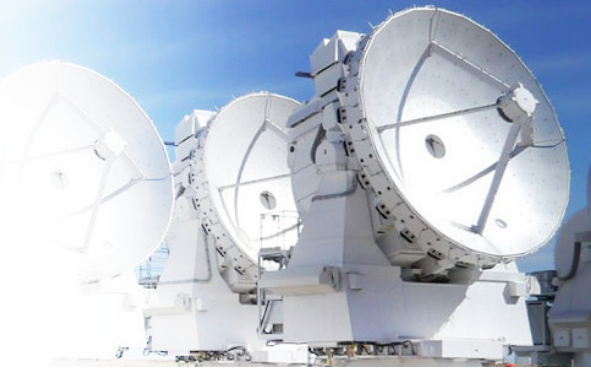

– Normal clean used widely on other interferometer data analysis packages

### TCLEAN

CLEAN

– CASA own clean algorithm, it is faster and it is more robust than CLEAN for ALMA data

Use TCLEAN and version >5.4

### Example of continuum

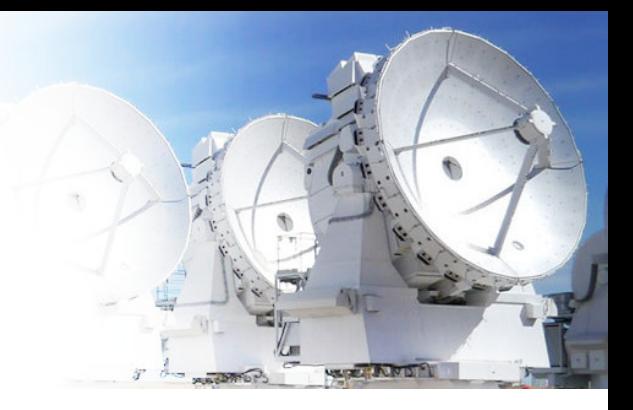

```
1 import re
```

```
\overline{2}3 if re.search('<sup>4.7.0</sup>', casadef.casa_version) == None:
       sys.exit('ERROR: PLEASE USE THE SAME VERSION OF CASA THAT YOU USED FOR GENERATING THE SCRIPT: 4.7.0')
6 print "# Running clean."
8 visdata='uid__A002_X867766_Xa7.ms.split.cal'
9 fieldname='3'
10 phasecenter=311 cellsize='0.15arcsec'
12 imagesize=[640, 640]
13
14 spwcont='1:0~89;131~224;288~328;350~415;649~1019;1065~1221;1253~1290;1324~1380;1431~1650;1698~1790;1880~2020;2100~2200;2300~2450;2550~2750;2950~3250;3300~3350;
       3380~3420;3520~3800
15
16
17 tclean(vis = visdata,
18
          imagename = 'IRAS.contribuum',19
          field = field20
         spw = spwcont,21specmode = 'mfs'22deconvolver='hogbom',
23
          nterms=1,
24chanchunks=-1,
25
          gridder = 'mosaic',26
          interactive = F,27
          imsize = imagesize,28
         cell = cellsize.29
          phasecenter = phasecenter,
30
         weighting = \langle \text{briggs} \rangle31robust = 0.5,
32
          pbcor=True,
33
          outframe='LSRK',
34niter=100)
35
```
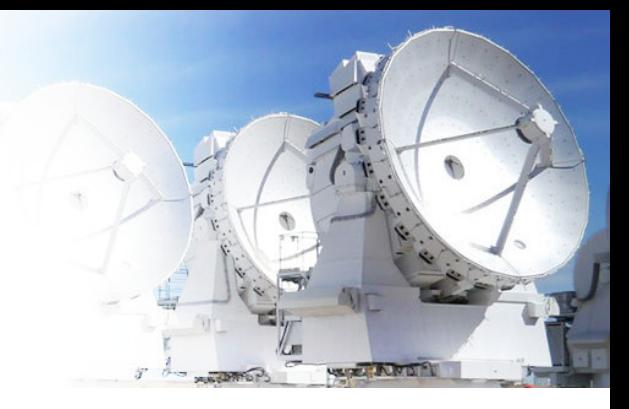

### • UV Continuum subtraction

38 ###Continuum subtraction for Line Imaging  $39$  fitspw =  $10:0 \times 200$ ;  $300 \times 350$ ;  $500 \times 800$ ;  $1250 \times 1600$ ,  $1800 \times 2100$ ;  $2500 \times 2700$ ,  $2900 \times 3200$  $40$  linespw =  $10'$  # line spectral windows. You can subtract the continuum from multiple spectral line windows at once. 41 42 uvcontsub(vis=visdata, 43 spw=linespw, # spw to do continuum subtraction on

- $44$ fitspw=fitspw, # select spws to fit continuum. exclude regions with strong lines.
- 45 combine='spw',
- 46  $solint='int'$ ,
- 47 fitorder=1,
- 48 want cont=False) # This value should not be changed.  $1.0$

want\_cont=False

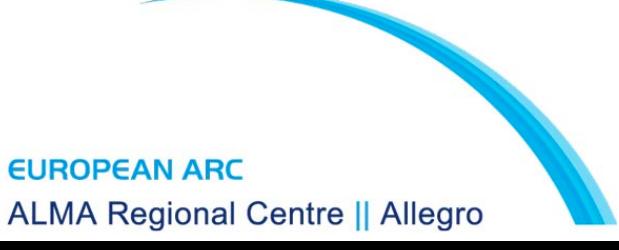

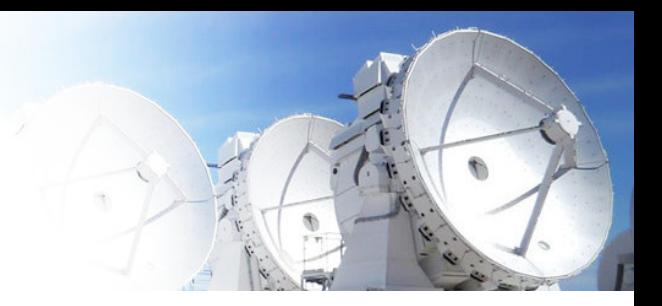

# Image line emission [REPEAT AS NECESSARY]

linevis = visdata + '.contsub'

# Image CH3OH line emission

sourcename =  $'IRAS16293'$  # name of source linename = 'Methanol' # name of transition (see science goals in OT for name) lineimagename = sourcename+'\_'+linename+'\_image' # name of line image

restfreq='157.17902GHz' # Typically the rest frequency of the line of # interest. If the source has a significant # redshift (z>0.2), use the observed sky # frequency (nu\_rest/(1+z)) instead of the # rest frequency of the  $#$  line.

#start='-90km/s' # start velocity. See science goals for appropriate value. #width='0.1km/s' # velocity width. See science goals. #nchan = 1800 # number of channels. See science goals for appropriate value. spwline= $9'$  # uncomment and replace with appropriate spw if necessary.

tclean(vis=linevis,

imagename=lineimagename, field=fieldname, spw=spwline, specmode='cube'. deconvolver='hogbom', nterms=1, chanchunks= $-1$ , phasecenter=phasecenter, #start=start, #width=width, #nchan=nchan, outframe='LSRK', veltype='radio', restfreq=restfreq, niter=100, #threshold=threshold, interactive=False,  $imsize = imagesize,$  $cell = cellsize,$ weighting='briggs', robust= $0.5$ , pbcor=True, gridder='mosaic')

#### **ALMA Regional Centre || Allegro**

**EUROPE** 

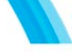

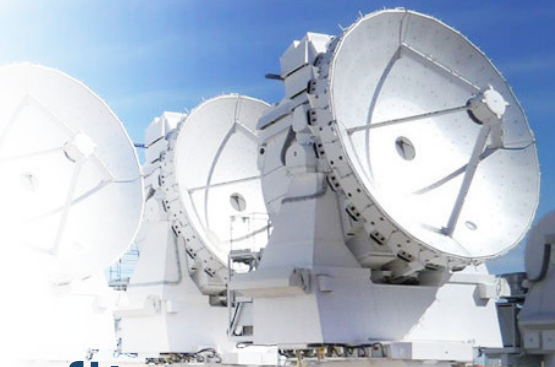

• PB Correction, and conversion to fits.

```
##Make pb correction, export fits.
for myimagebase in ['IRAS.continuum', lineimage]:
   print myimagebase
   # export the corrected image and the PB image
   exportfits(imagename=myimagebase+'.image.pbcor', fitsimage=myimagebase+'.image.pbcor.fits'
   exportfits(imagename=myimagebase+'.pb', fitsimage=myimagebase+'.flux.fits')
```
If you use clean, ALWAYS put "pbcor=False". For tclean you have to use "pbcor=True"

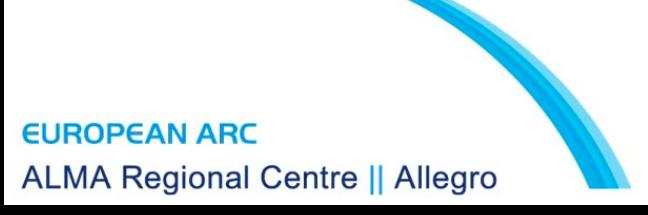

## Continuum

clean(vis=msfile, imagename='continuum', field=thetarget, phasecenter=thephasecenter, spw=spwcont, mode='mfs',  $nterms=1,$ weighting="briggs", robust= $0.5$ , threshold='2mJy', pbcor=False, imsize=[128,128], cell=['0.1arcsec'], psfmode='clark' imagermode='mosaic' interactive=True)

tclean(vis=ms1, imagename='continuum', field=thetarget, phasecenter=thephasecenter, spw=spwcont, specmode='mfs',  $nterms=1,$ weighting='briggs', robust= $0.5$ , threshold='2mJy', pbcor=True, imsize=themosaicimsize, cell=thecellsize, deconvolver='hogbom', chanchunks=-1, gridder='mosaic', interactive=True)

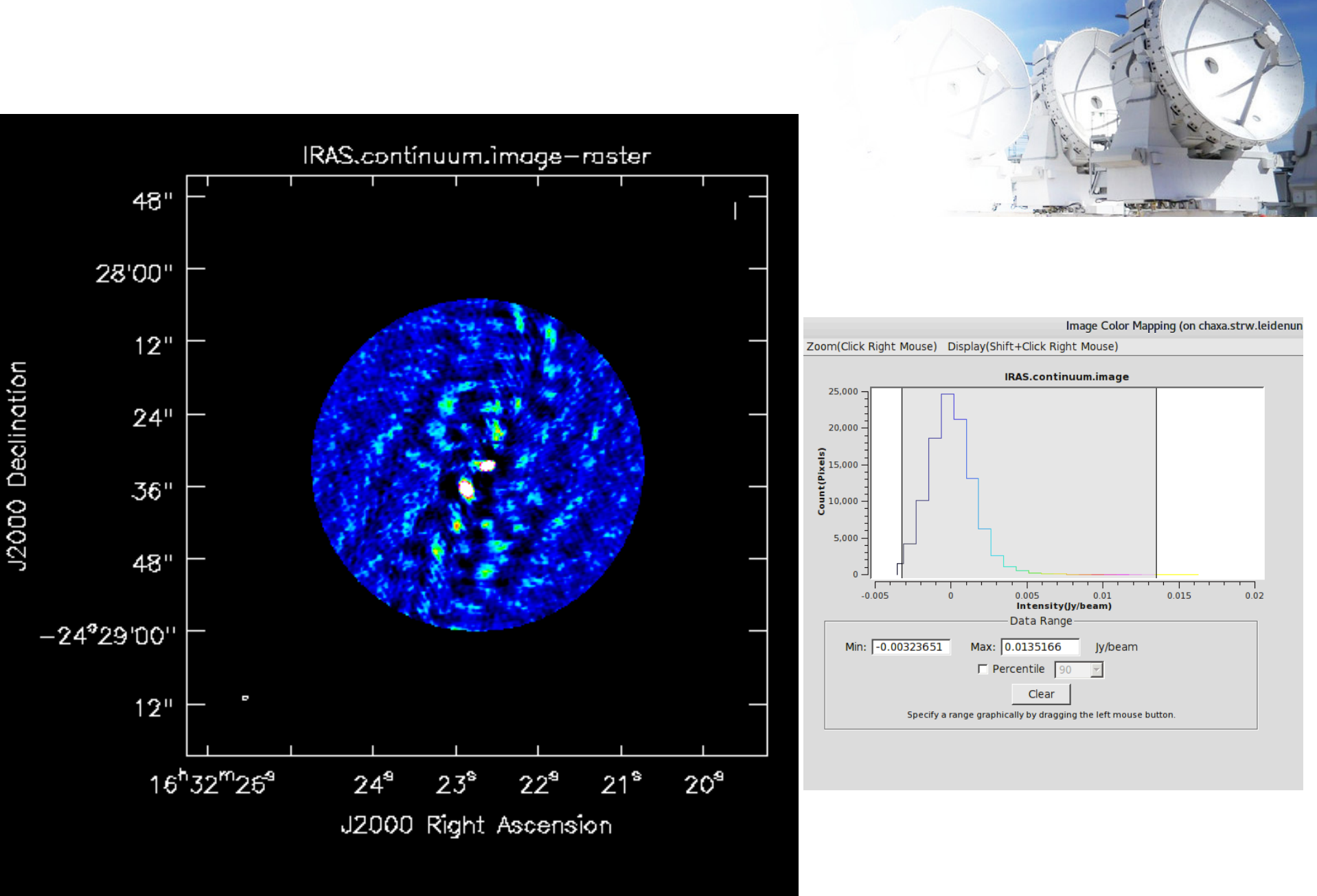

**ALMA Regional Centre || Allegro** 

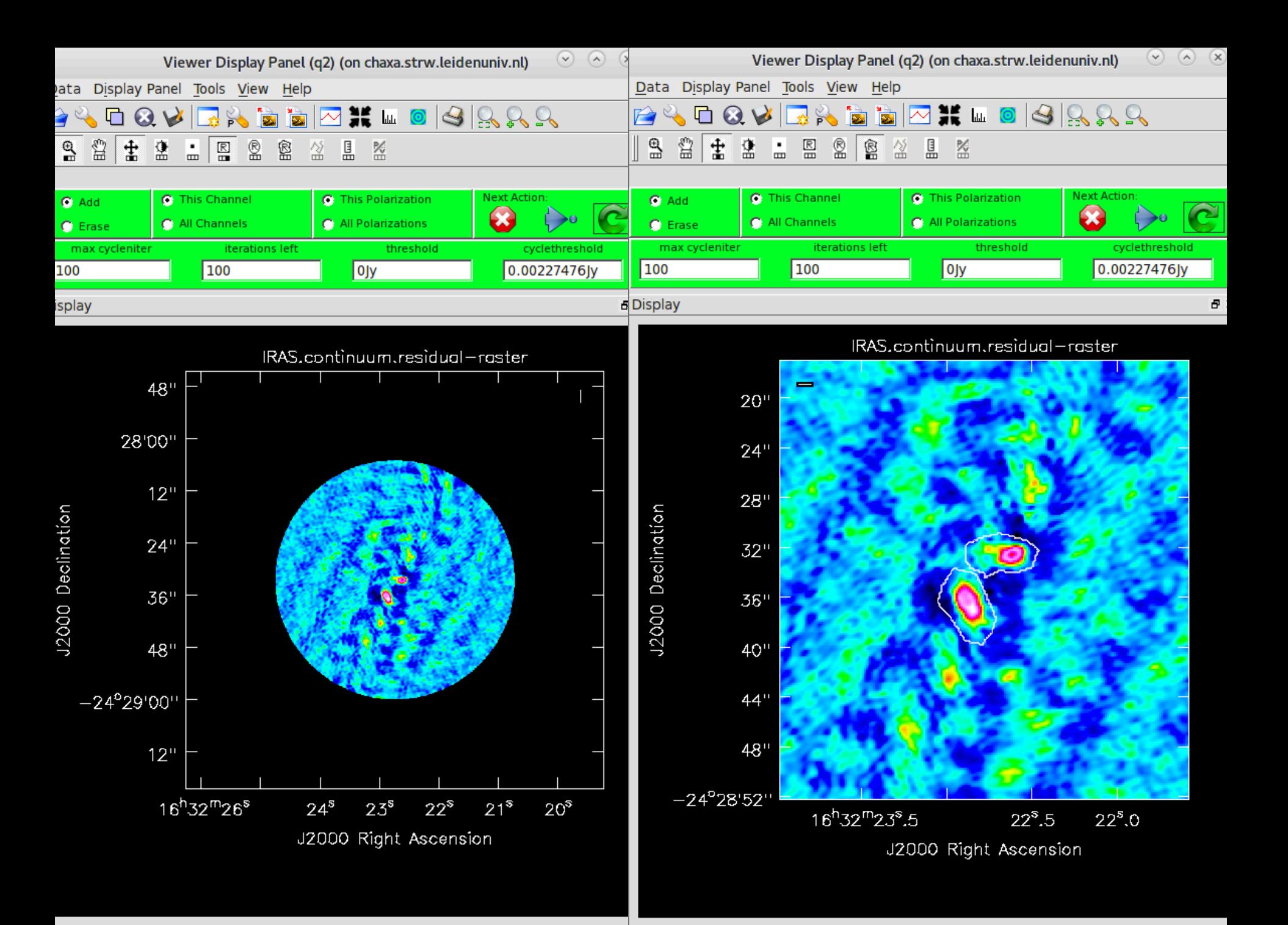

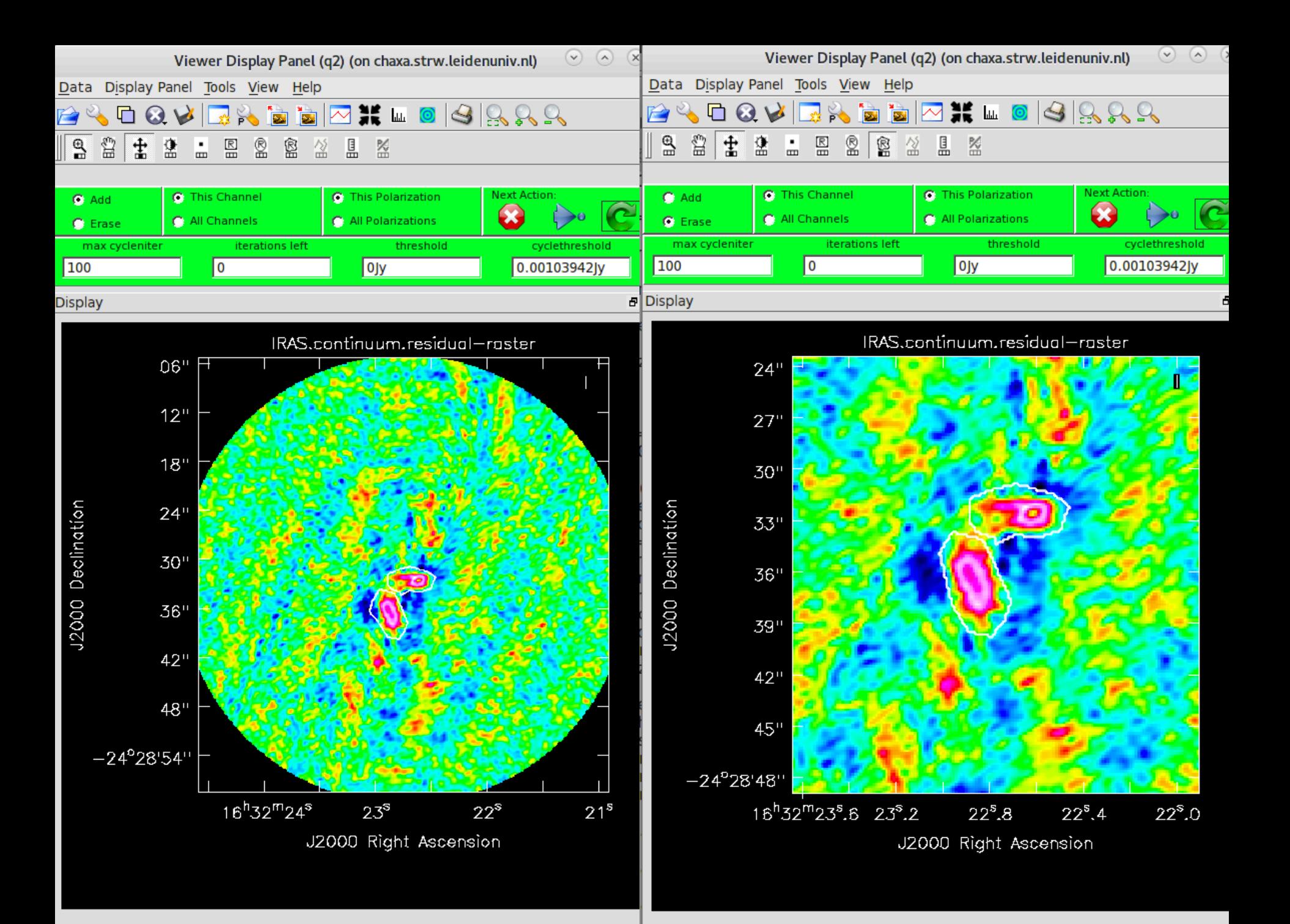

Cleaning…

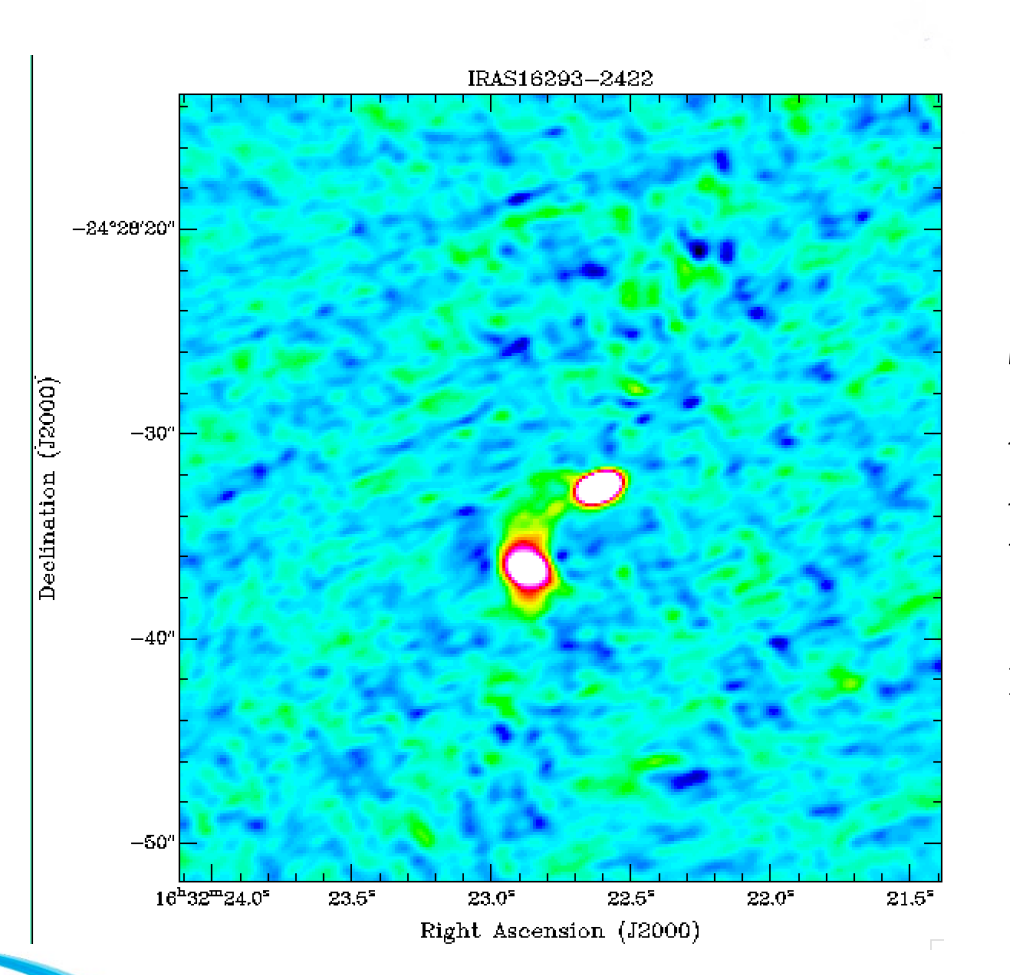

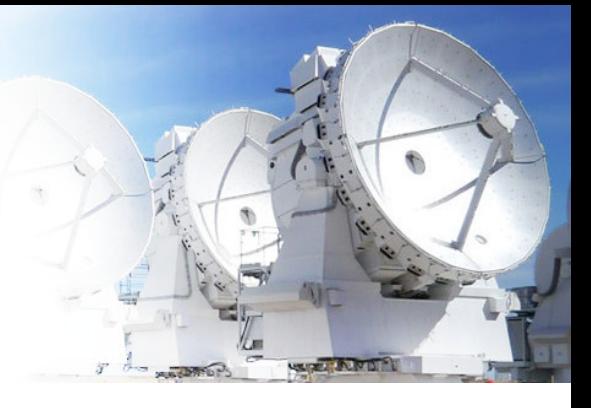

To really get rid of the artefact seen here we need to self-calibrate the image

## **Lines**

 $clean(vis=ms1,$ imagename=thetarget+\_C18O', field=thetarget,  $spw = "2",$ mode="velocity", width="0.096km/s", start= $-9.6km/s$ ,  $nchan = 200$ , outframe=theoutframe, veltype="radio", niter=1000, threshold="14mJy", psfmode="clark", imagermode="mosaic", interactive=True, imsize=themosaicimsize, cell=thecellsize, phasecenter=thephasecenter, restfreq="219.56035GHz", #C18O2-1 weighting="briggs", robust= $0.5<sub>2</sub>$ 

tclean<sub>(Vis=ms1,</sub> imagename=thetarget+\_C18O\_tclean, field=thetarget,  $spw = [2],$ specmode<sup>e</sup>cube, width= $0.096$ km/s. start= $-9.6$ km/s,  $nchan = 200$ , outframe<sup>⊾</sup>LSRK, niter=1000, threshold=14mJy, deconvolver=hogbom, gridder<sup>⊾</sup>mosaic, pbcor=True,  $chanchunks = 1$ , interactive=True imsize=themosaicimsize, cell=thecellsize, phasecenter=thephasecenter, restfreq="219.56035GHz", #C18O weighting=briggs, robust= $0.5<sub>1</sub>$ 

**EU** 

# **Weighting**

• Natural:

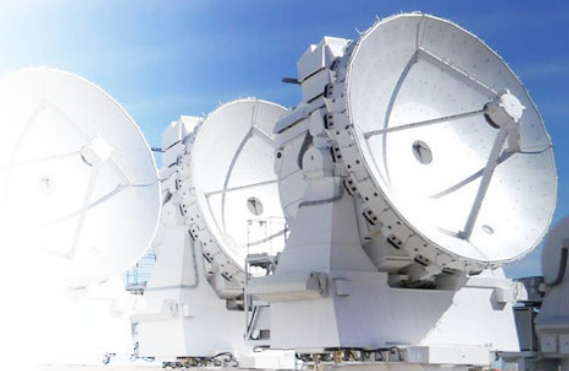

- Visibilities are weighted by the data weights, it will give the best signal-to-noise ratio and the worst angular resolution
- Uniform:
	- All cell have the same weigth
	- Makes the resolution finer, but this will increase the noise
- "briggs":
	- Intermediate weighting, depending on the value of the robust. -2 more like the uniform, 2 more like natural
- Tapering:
	- Outer tapering only supported, which will reduce the weight of the longest baselines, thus increasing the sensitivity to the large-scale emission.
	- **It will increase the noise**

# Creating Masks

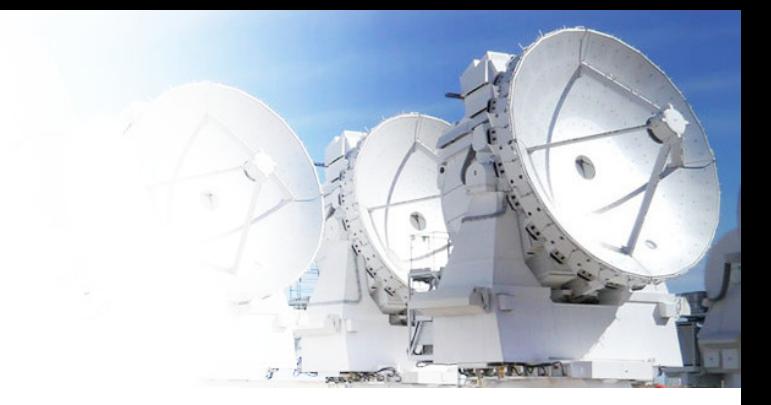

- MANUAL CLEANING
- MASKS BASED ON FLUX THRESHOLD
- TCLEAN: AUTOMASK

### [https://casaguides.nrao.edu/](https://casaguides.nrao.edu/index.php/Automasking_Guide) index.php/Automasking Guide

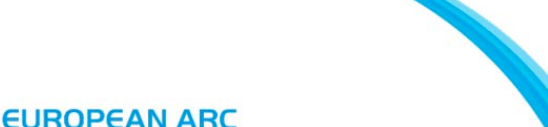

**ALMA Regional Centre || Allegro** 

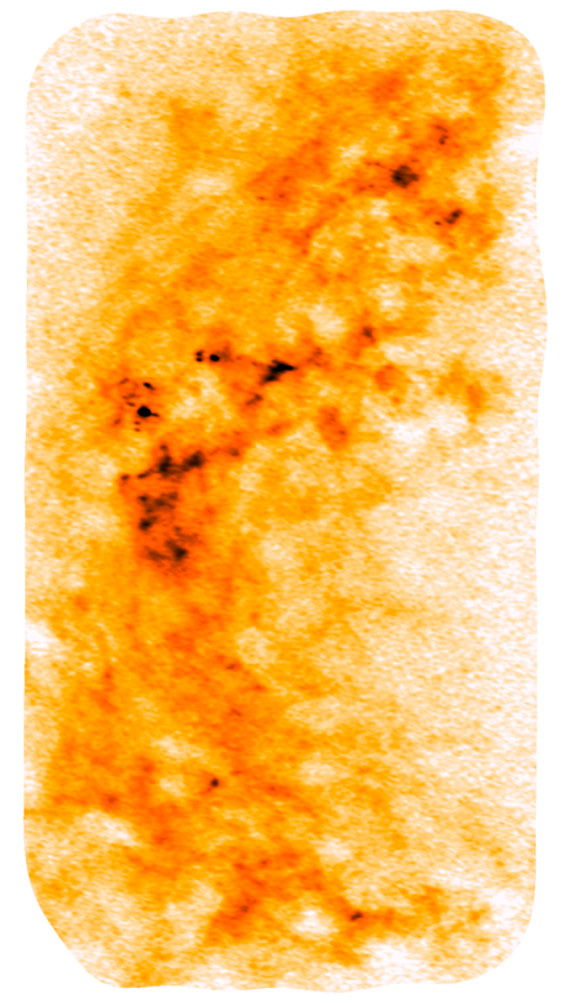

### Auto Masking

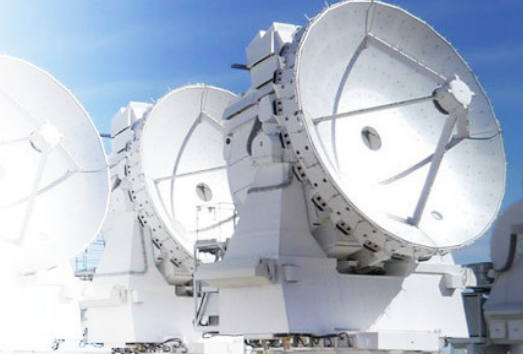

### Useful for cleaning of line channels. Explore well the parameters  $\longrightarrow$  easy to get wrong masks

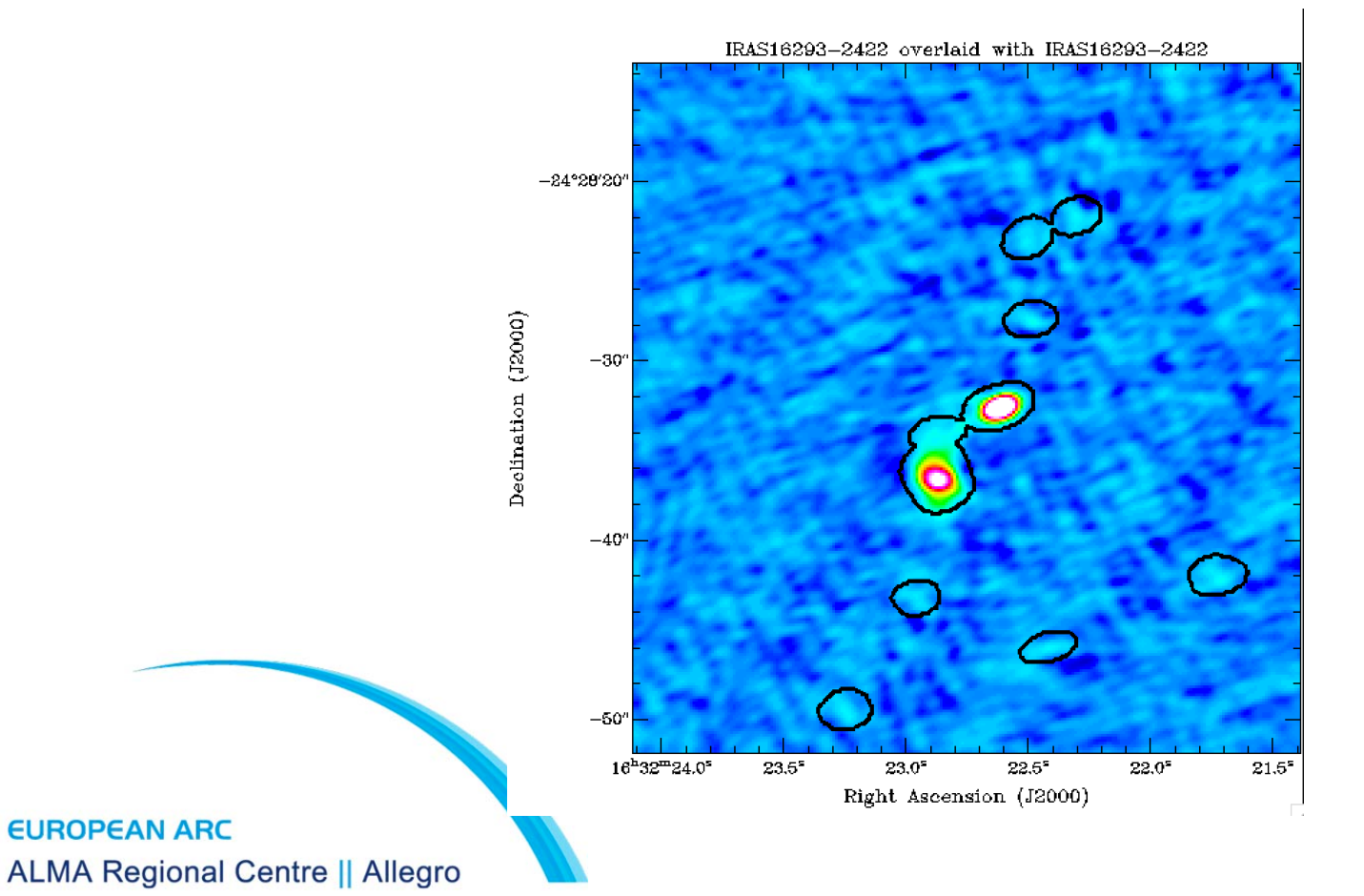

# Thing to consider

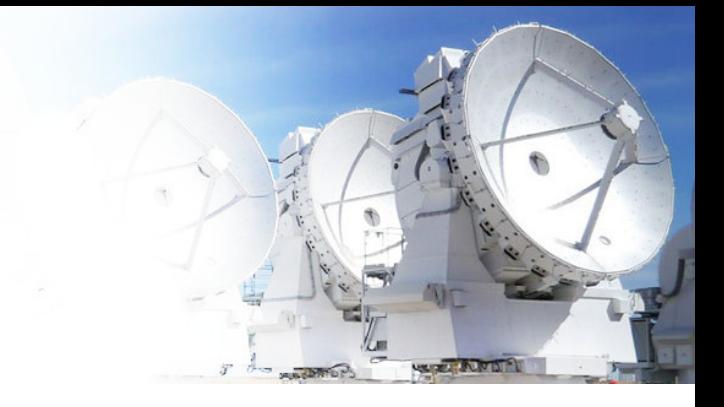

• The size of the image have to be at least twice the size of your primary beam

• To create the continuum do not flag the data, it is best to use the continuum channels as input into CLEAN (old scripts used to flag data instead)